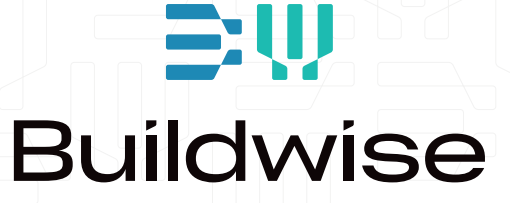

# LIGHTING ENERGY NUMERIC INDICATOR (LENI)

Guide d'utilisation

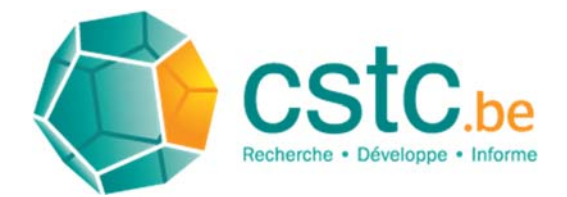

Division Climat Intérieur, Equipements et Performance Energétique **Centre Scientifique et Technique de la Construction CSTC** 

# Outil de calcul LENI

Document Excel pour le calcul de la consommation d'énergie et la valeur LENI pour les installations d'éclairage suivant EN 15193-1 : 2017 – Energy performance of buildings – Energy requirements for lighting – Part 1 : Specifications

Développé dans le cadre de l'Antenne-Normes Eclairage Validé par le projet de recherche 'Groen Licht Vlaanderen 2020'

Ce manuel ne fait pas partie des publications officielles du CSTC et ne peuvent donc être utilisées comme référence.

La reproduction ou la traduction, même partielle de ces notes, n'est permise qu'avec l'autorisation du CSTC.

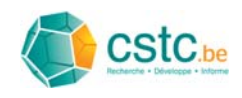

# **Contenu**

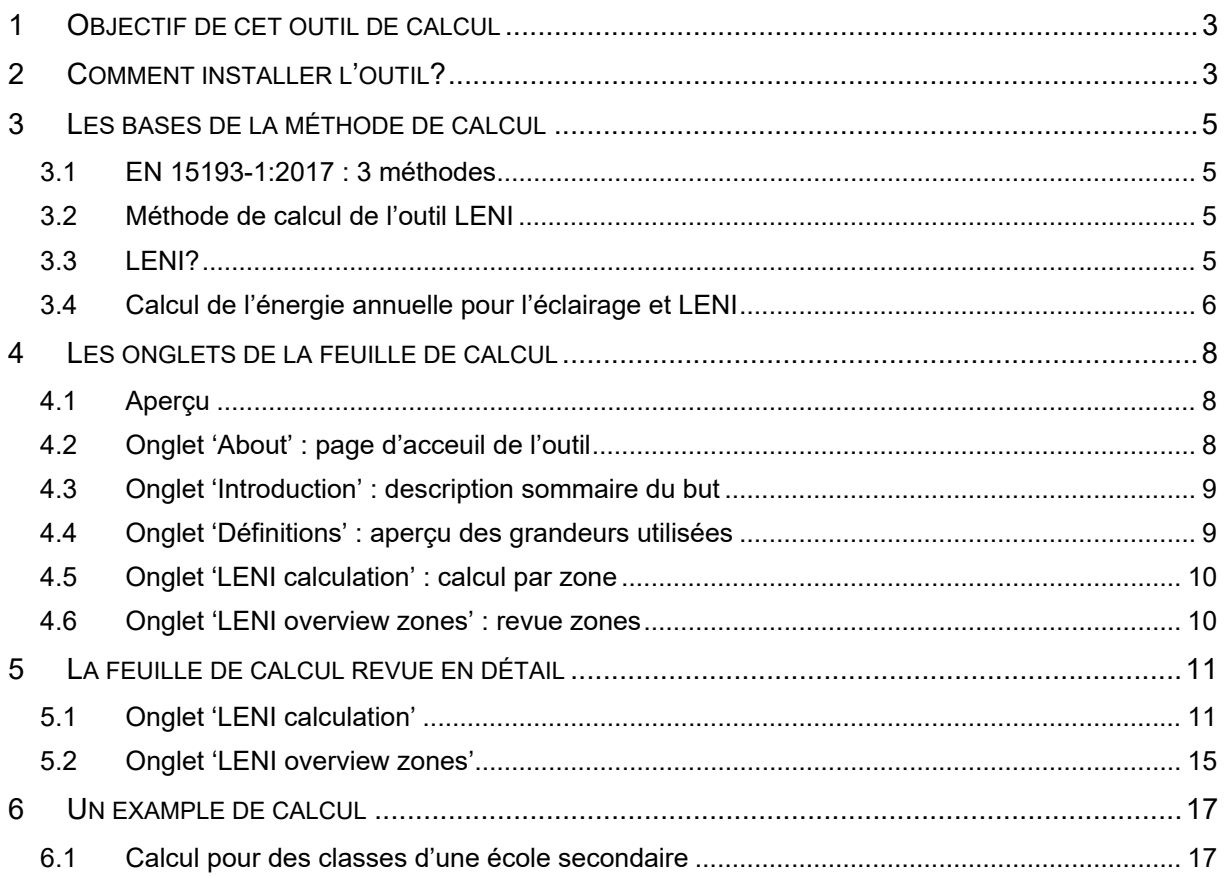

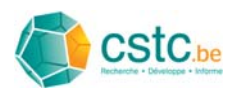

# **1 Objectif de cet outil de calcul**

- Offrir un outil simple pour ...
	- estimer la consommation d'énergie annuelle des installations d'éclairage
	- $\triangleright$  calculer la valeur du LENI pour une installation, ce qui permet de comparer l'efficacité énergétique de l'éclairage pour des bâtiments avec des fonctions similaires mais présentant des dimensions et un aménagement différent
- Utiliser la méthode de calcul décrite dans la norme EN 15193-1 : 2017

# **2 Comment installer l'outil?**

- L'outil est dispônible sur:
	- http://www.cstc.be/antenne\_norm/lighting/ (FR)
	- http://www.wtcb.be/antenne\_norm/lighting/ (NL)
- Télécharger le fichier zip
	- Choisissez 'Sauvegarder document'
	- $\triangleright$  Appuver 'OK'

 $\rightarrow$  Le fichier est maintenant télécharge vers votre ordinateur

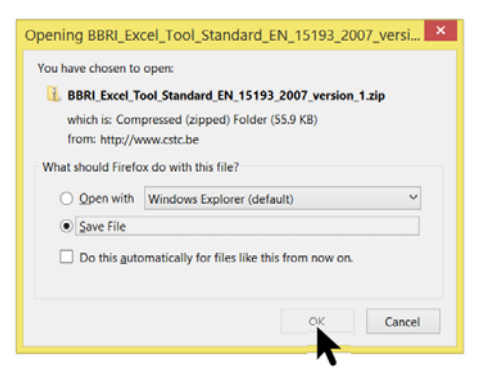

- Vous retrouverez le fichier zip dans le répertoire ou vos fichiers téléchargés sont sauvés habituellement
- Extraire le fichier zip

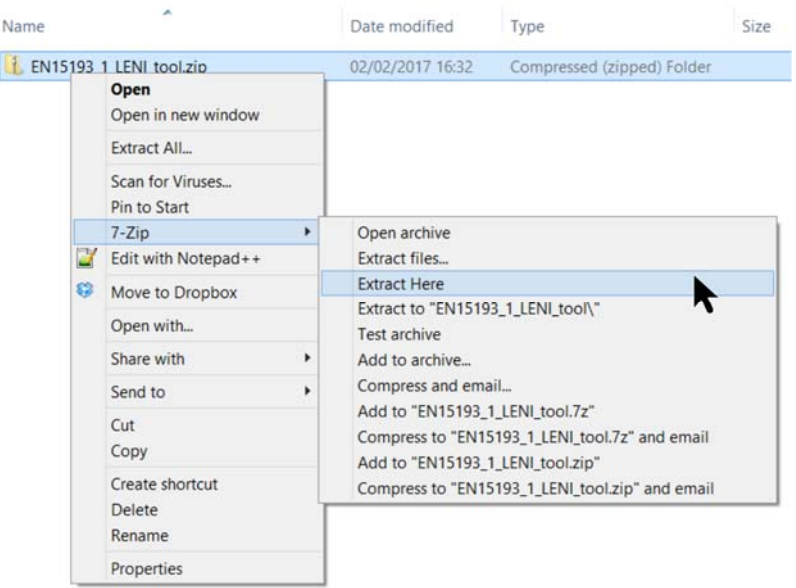

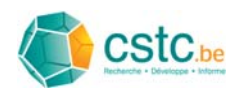

- La feuille Excel est maintenant disponible Déplacer le fichier Excel vers un répertoire de votre choix
- Faites un double click pour ouvrir la feuille de calcul Excel
- Confirmez que vous avez confiance dans le contenu de cette feuille de calcul et que vous souhaitez l'utiliser

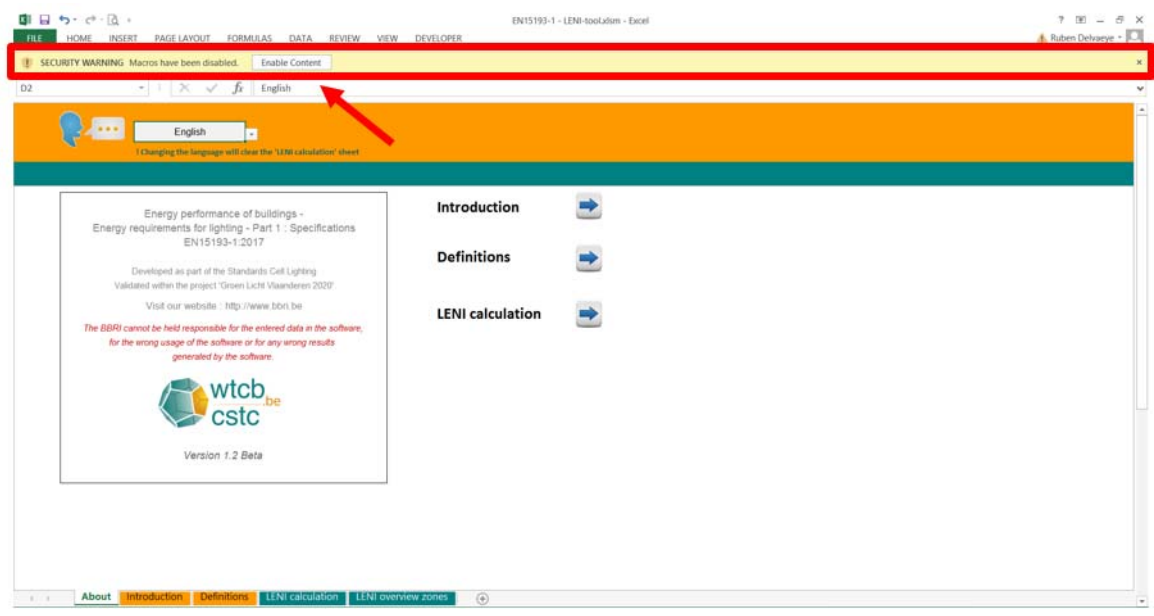

Vous etes prêt pour utiliser l'outil!

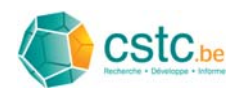

# **3 Les bases de la méthode de calcul**

### *3.1 EN 15193-1:2017 : 3 méthodes*

- Méthode 1 Comprehensive method
	- Méthode de calcul détaillée
	- Utilisable en phase conception pour des bâtiments neufs ou en rénovation et pour l'évaluation de bâtiments existants
	- $\triangleright$  Pas de temps des résultats: annuel, mensuel ou horaire
- Méthode 2 Quick calculation method
	- Méthode de calcul rapide, basés sur des valeurs par défaut
	- $\triangleright$  Pas de temps des résultats: annuel
	- $\triangleright$  Résultats constituent une approche prudente
	- Utilisable lors des phases d'esquisse et d'avant-projet pour des bâtiments neufs ou en rénovation
- Méthode 3 Metered energy used for lighting

## *3.2 Méthode de calcul de l'outil LENI*

Application de la Quick calculation method (méthode 2), mais avec des extensions pour l'application d'éléments de la Comprehensive method (méthode 1) afin d'améliorer la précision des calculs.

Les extensions par rapport à la Quick calculation method (méthode 2) sont identifiées avec le symbole suivant:

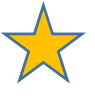

# *3.3 LENI?*

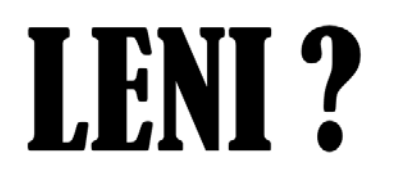

"The LENI indicator provides a comparable measure of the energy performance of the lighting installation in the buildings."

EN 15193-1:2017

### **LENI = Lighting Energy Numeric Indicator [kWh/(m² year)]**

# $LENI = W/A$  [kWh/(m<sup>2</sup> x year)]

Avec W = Énergie totale pour l'éclairage par année [kWh/year] A = Surface au sol utilisée pour l'éclairage  $[m^2]$ 

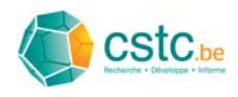

# *3.4 Calcul de l'énergie annuelle pour l'éclairage et LENI*

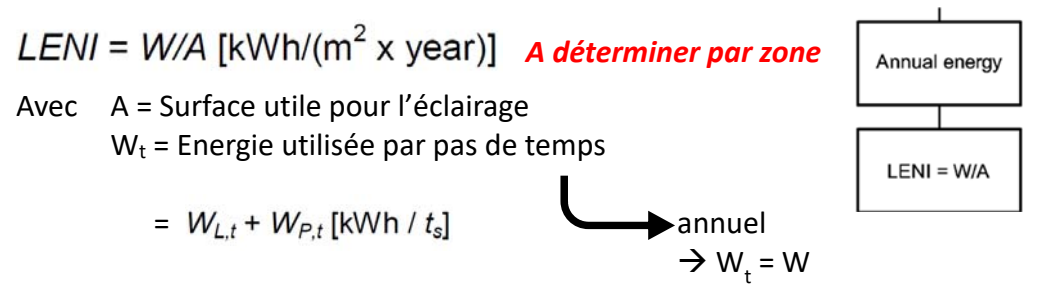

Avec

 $W_{L,t}$  = Energie totale requise pour l'éclairage  $W_{L,t} = \Sigma \{(P_n \times F_c) \times F_o [(t_D \times F_D) + t_M]/1\ 000$  [kWh / t<sub>s</sub>]

 $W_{Pt}$  = Energie totale pour le mode veille  $W_{P,t} = \Sigma \{(P_{oc} \times t_s) + (P_{em} \times t_e)\}/1\ 000$  [kWh / t<sub>s</sub>]

L'indice t indique le pas de temps qui est considéré. Suivant la norme EN 15193-1 : 2017 le pas de temps peut être annuel, mensuel ou horaire. L'outil estime un pas de temps 'annuel'.

- Valeurs P: Grandeurs qui exprime une puissance
	- $\triangleright$  P<sub>n</sub>: Puissance totale du nombre n de luminaires pour l'éclairage [W]
	- $\triangleright$  P<sub>pc</sub>: Puissance totale en mode veille des systèmes de régulation [W]
	- $\triangleright$  P<sub>em</sub>: Puissance totale en mode veille des luminaires de secours [W]
- Valeurs t: durées
	- $\triangleright$  t<sub>s</sub>: Pas de temps (heure / mois / année)
	- $\triangleright$  t<sub>D</sub>: Temps d'utilisation à la lumière du jour Daglichttijd [h]
	- $\triangleright$  t<sub>N</sub>: Temps d'utilisation en l'absence de lumière du jour [h]
	- $\triangleright$  t<sub>e</sub>: Temps de charge de la batterie uniquement [h]
- Valeurs F: facteur de dépendance qui tient compte de l'occupation,
	- l'accès à la lumière du jour ou l'éclairement constant
		- $\triangleright$  F<sub>o</sub>: Facteur de dépendance de l'occupation [-]
		- $\triangleright$  F<sub>D</sub>: Facteur de dépendance de la lumière du jour [-]
		- $\triangleright$  F<sub>C</sub>: Facteur d'éclairement constant [-]

Quelle est la définition d'une zone?

Une zone peut être décrite comme une partie de l'espace pour laquelle une valeur constante des facteurs de dépendance de l'occupation, de la lumière du jour et d'éclairament constant est d'application.

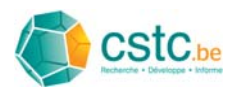

#### Example: *1 espace, MAIS: 4 zones*

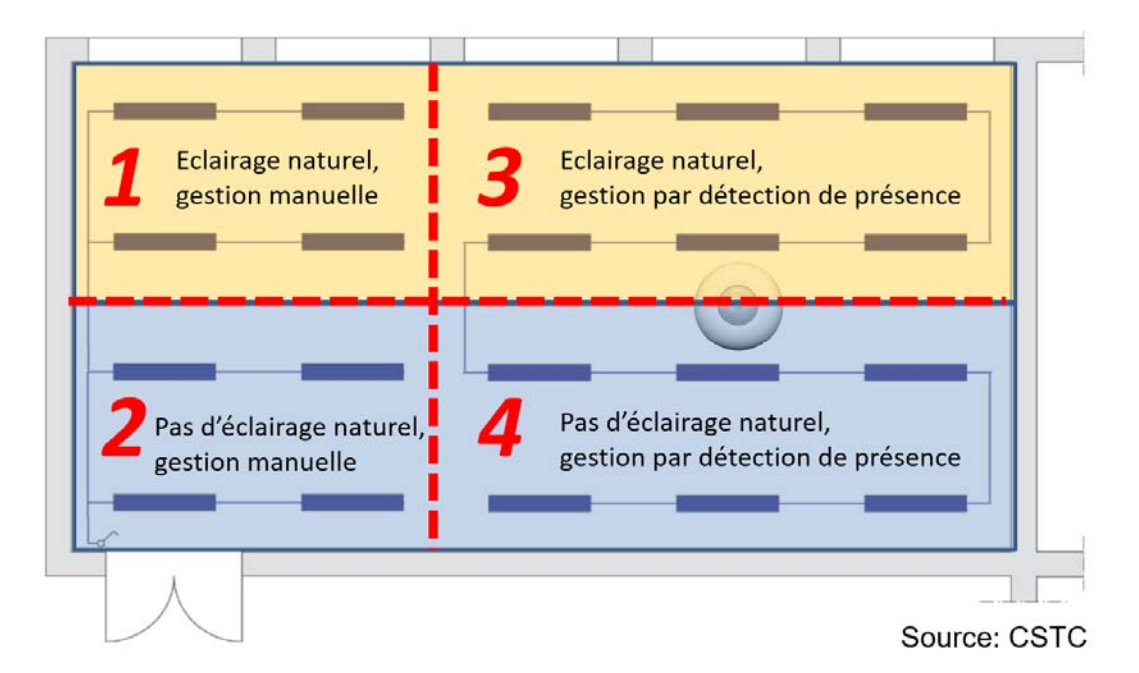

#### Déterminer le LENI à l'échelle d'un bâtiment?

LENI bâtiment = la moyenne pondérée des valeurs de LENI de toutes les zones qui font partie du bâtiment

$$
LENI = \frac{\sum_{i=1}^{i=n} (LENI_{sub,i} \times A_i)}{A} = W/A
$$

Pour une description détaillée de la méthode de calcul sur laquelle se base cet outil il est nécessaire de référer vers la norme EN 15193-1 : 2017.

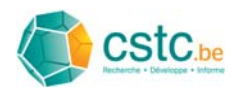

# **4 Les onglets de la feuille de calcul**

## *4.1 Aperçu*

- 'About' : Page d'acceuil de l'outil, portail pour l'utilisateur
- 'Introduction' : Description sommaire des objectifs de la norme EN 15193-1 : 2017 et de l'outil de calcul LENI qui l'accompagne
- 'Definitions' : Aperçu des différentes grandeurs utilisées, leurs symboles et unités
- 'LENI calculation' : Onglet pour le calcul de l'énergie requise et le LENI pour une seule zone
- 'LENI overview zones' : Onglet donnant une revue des zones et calcul global de l'énergie requise et du LENI pour toutes les zones ensemble.

# *4.2 Onglet 'About' : page d'acceuil de l'outil*

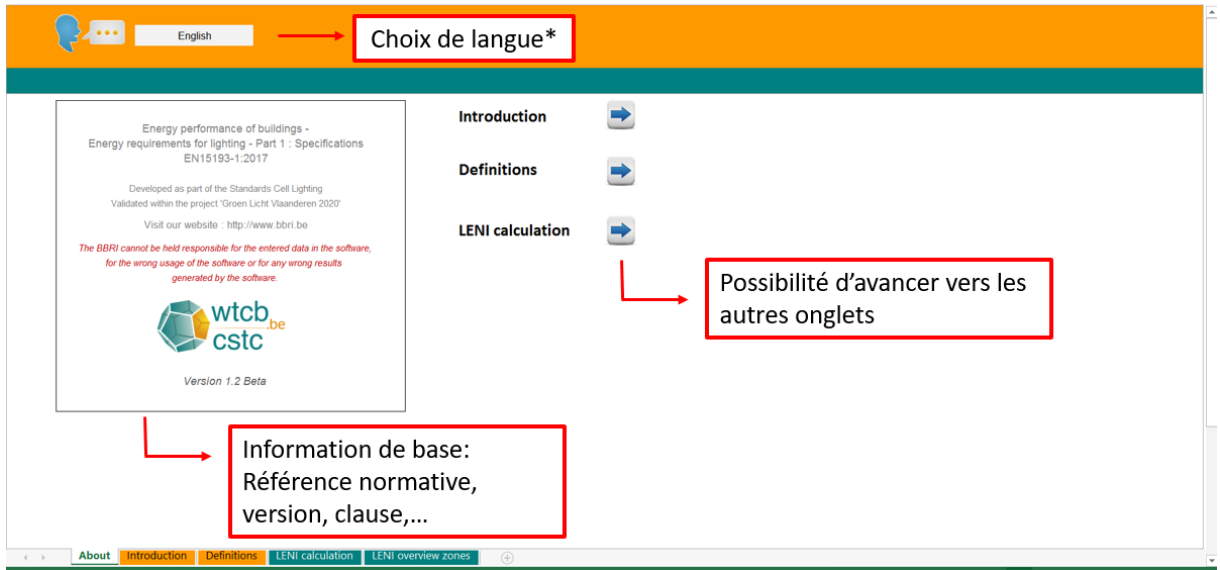

\* L'outil est disponible en anglais, français et néerlandais

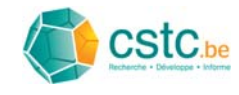

# *4.3 Onglet 'Introduction' : description sommaire du but*

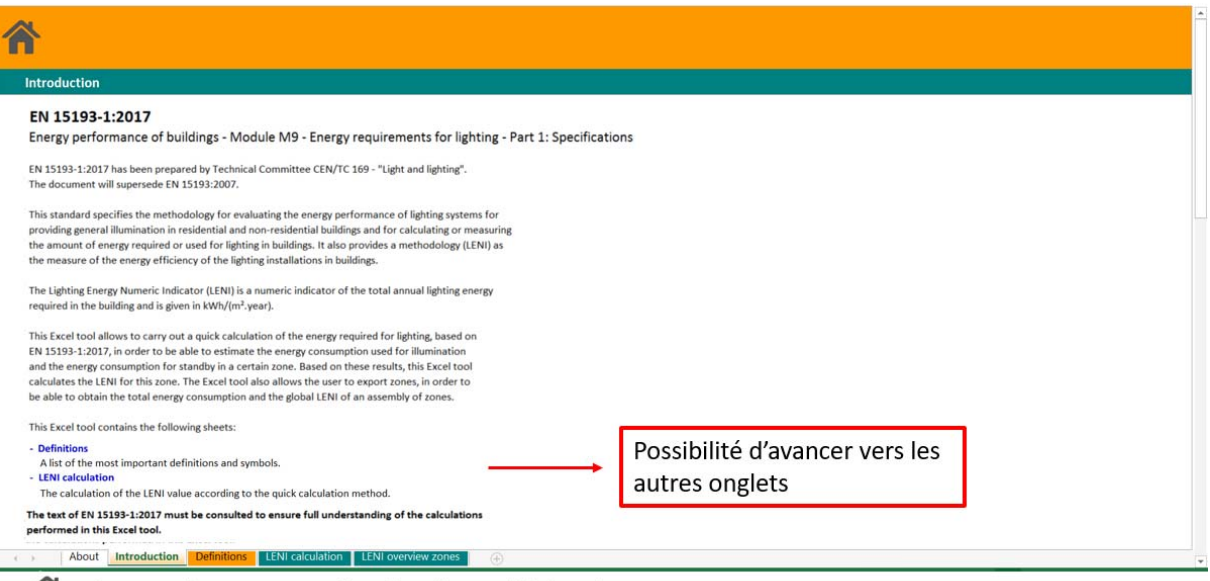

: bouton de retour vers l'onglet d'accueil 'About'

# *4.4 Onglet 'Définitions' : aperçu des grandeurs utilisées*

| <b>Definitions</b> |                        |                                                                                                |  |
|--------------------|------------------------|------------------------------------------------------------------------------------------------|--|
| Symbols            |                        |                                                                                                |  |
| Symbol             | Unit                   | Definition                                                                                     |  |
| А                  | m <sup>2</sup>         | Total useful floor area of the relevant zone                                                   |  |
| Aca                | m <sup>2</sup>         | Area of the raw building carcass opening of the area under consideration                       |  |
| A <sub>D</sub>     | m <sup>2</sup>         | Partial area which is lit by daylight                                                          |  |
| $a_n$              | m                      | Depth of the daylight area                                                                     |  |
| $a_{D,max}$        | m                      | Maximum depth of the daylight area                                                             |  |
| D                  | %                      | Daylight factor                                                                                |  |
| DsA                | %                      | Mean daylight factor with roof light, shading activated                                        |  |
| D <sub>SNA</sub>   | %                      | Mean daylight factor with roof light, shading not activated                                    |  |
| $E_m$              | $\mathsf{I}\mathsf{x}$ | Maintained illuminance                                                                         |  |
| Esua               | $\mathsf{I}\mathsf{x}$ | Maintained illuminance on immediate surround of task area                                      |  |
| Erask              | $\mathsf{I}\mathsf{x}$ | Maintained illuminance on the task area                                                        |  |
|                    | $\sim$                 | Dependency Factor                                                                              |  |
| $F_A$              | ÷.                     | Absence factor                                                                                 |  |
| $F_c$              | $\bar{a}$ .            | Constant illuminance factor                                                                    |  |
| $F_{cc}$           | $\sim$                 | Factor for the efficiency of the constant illuminance control                                  |  |
| F <sub>D</sub>     |                        | Daylight dependency factor                                                                     |  |
| $F_{DC}$           | $\sim$                 | Lighting control factor                                                                        |  |
| $F_{D,C,nj}$       | $\sim$                 | Daylight responsive control system factor for the area under consideration                     |  |
| $F_{D,0,i}$        | $\frac{1}{2}$          | Daylight dependency factor for the area under consideration                                    |  |
| $F_{D,5}$          | $\sim$                 | Daylight supply factor                                                                         |  |
| $F_{D,5,j}$        |                        | Daylight supply factor for a vertical façade                                                   |  |
| $x = b$            |                        | About   Introduction Definitions   LENI calculation   LENI overview zones<br>$\left( +\right)$ |  |

Souton de retour vers l'onglet d'accueil 'About'

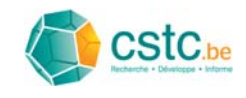

# *4.5 Onglet 'LENI calculation' : calcul par zone*

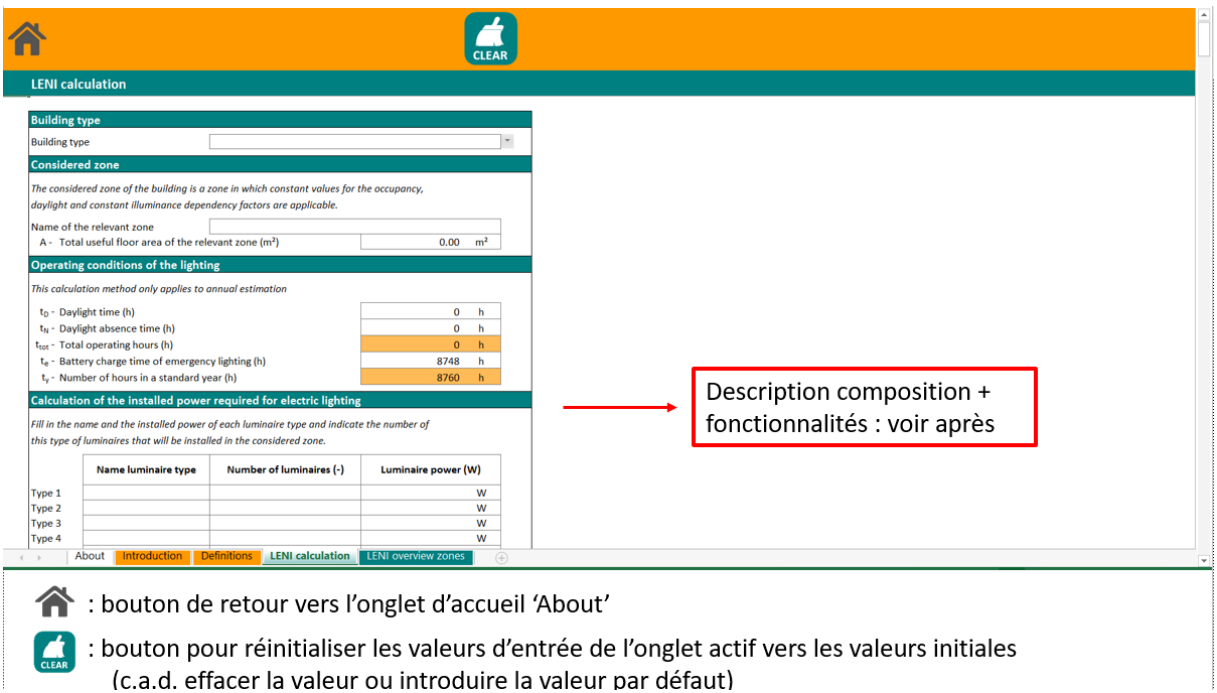

# *4.6 Onglet 'LENI overview zones' : revue zones*

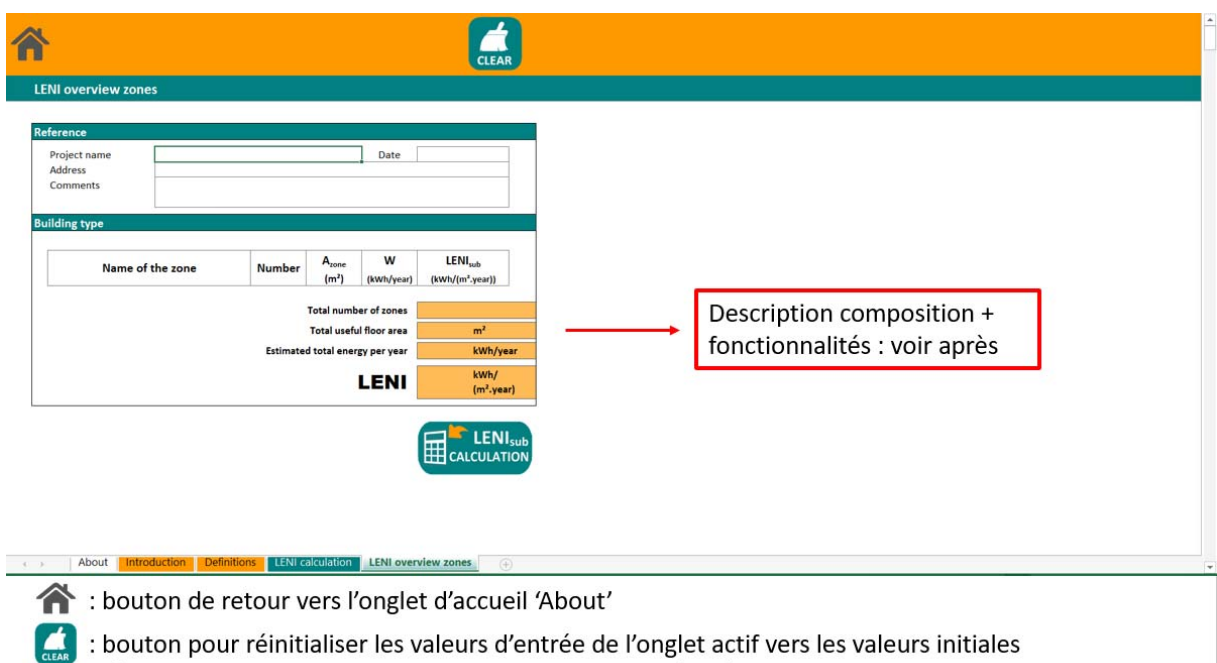

(c.a.d. effacer la valeur ou introduire la valeur par défaut)

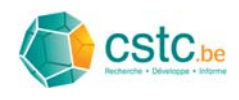

# **5 La feuille de calcul revue en détail**

# *5.1 Onglet 'LENI calculation'*

Structure de l'onglet: division en inputs + output

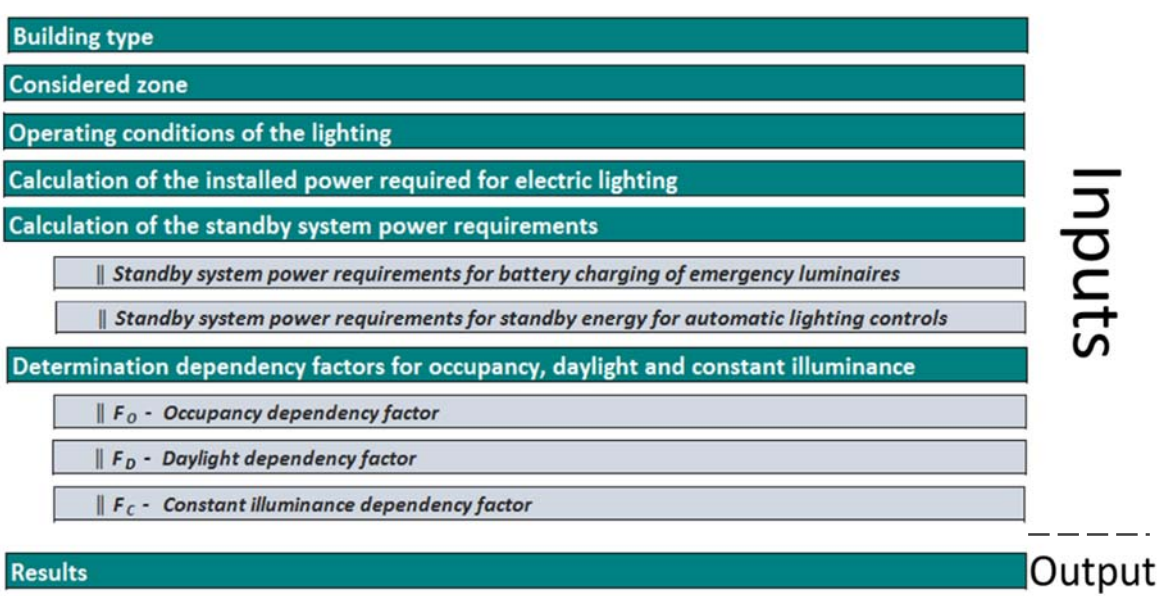

 Procédé: parcourir et remplir ou nécessaire l'onglet **du dessus vers dessous**

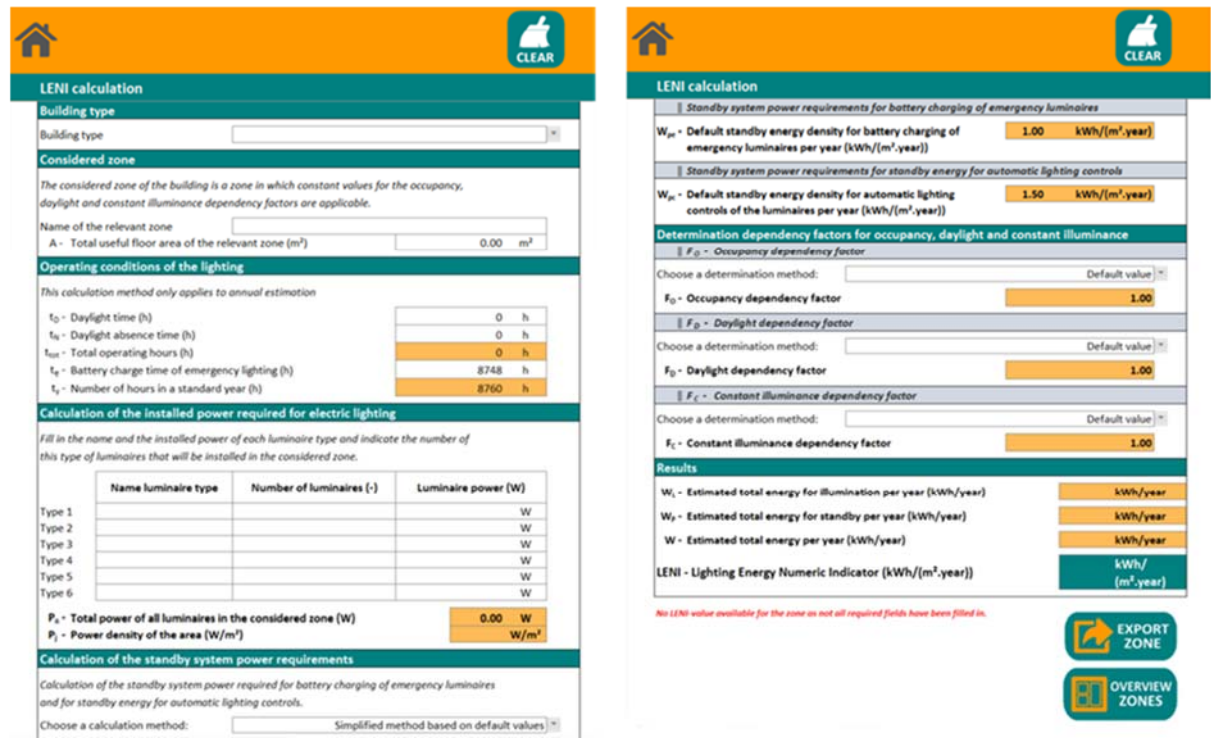

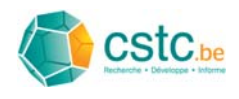

- Code de couleur pour les cellules:
	- $\triangleright$  Blanc: champs à remplir (introduire ou adapter une valeur)
	- Orange: résults (intermédiares) du calcul (à ne pas modifier)

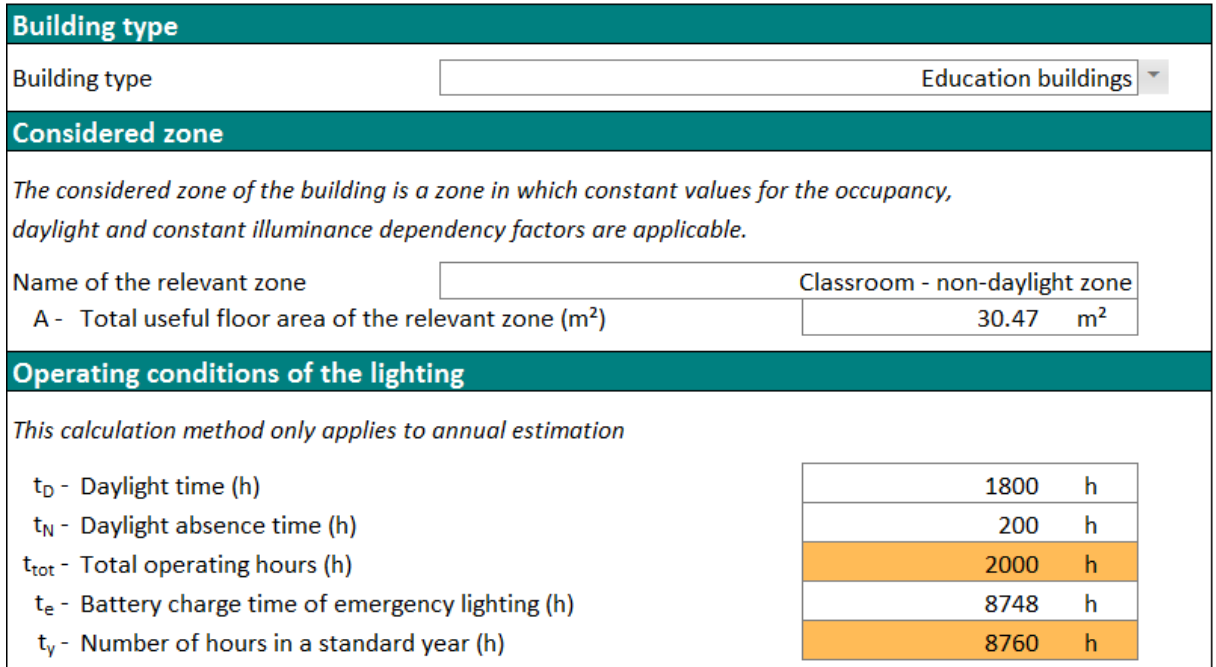

### Remplir les données d'entrée

- $\triangleright$  Soit par une liste de choix (1)
- $\triangleright$  Soit par un champ libre (2)

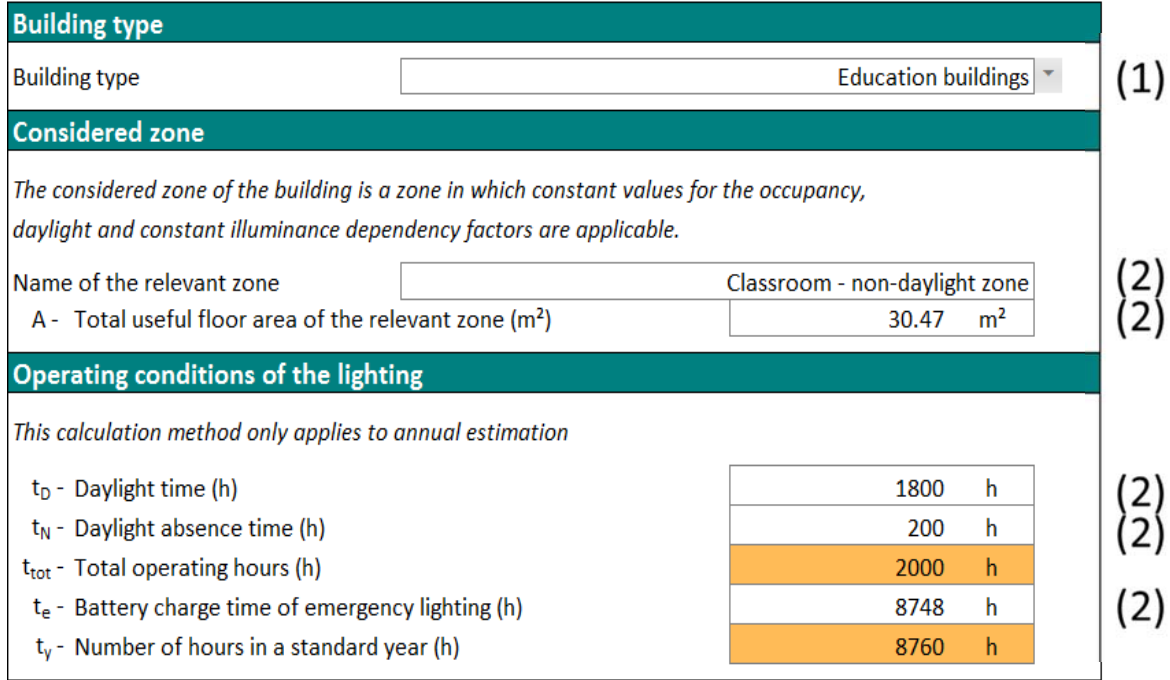

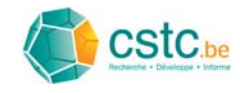

Type et nombre de données d'entrée nécessaires dépend des informations remplies dans les champs précédents.

#### Example:

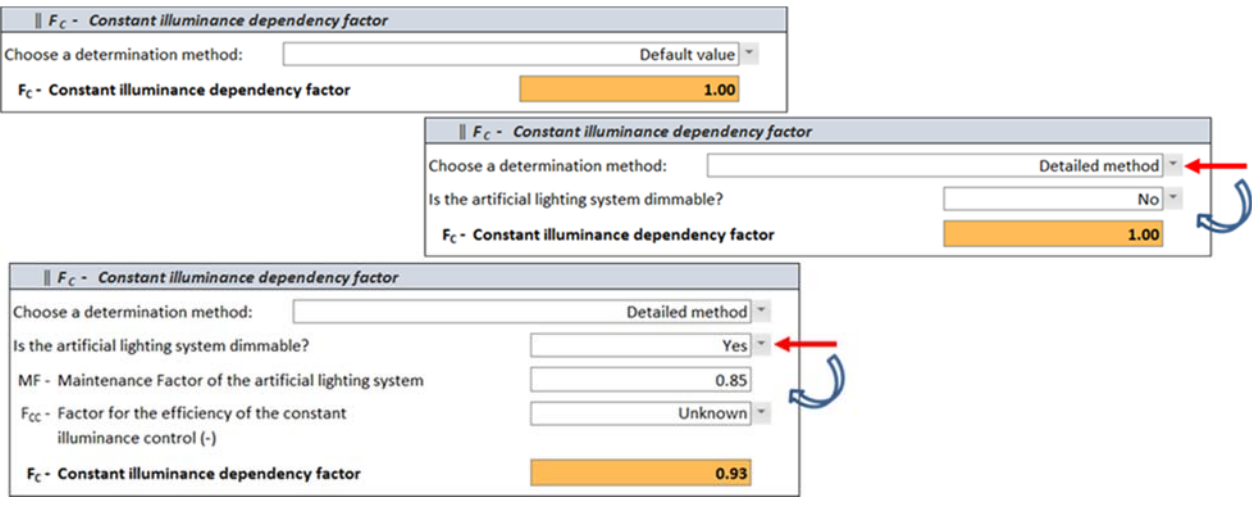

### Plus d'information

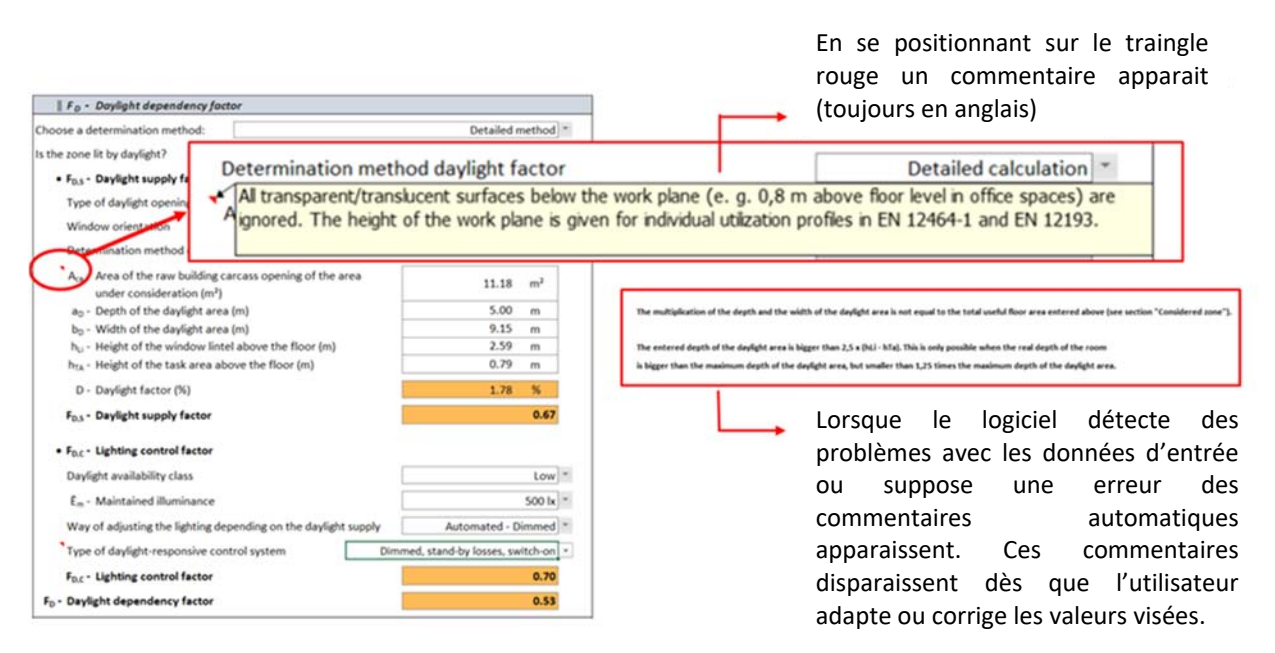

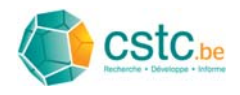

 Résultat: estimation de l'énergie requise annuellement et de la valeur LENI pour l'éclairage artificiel pour une seule zone.

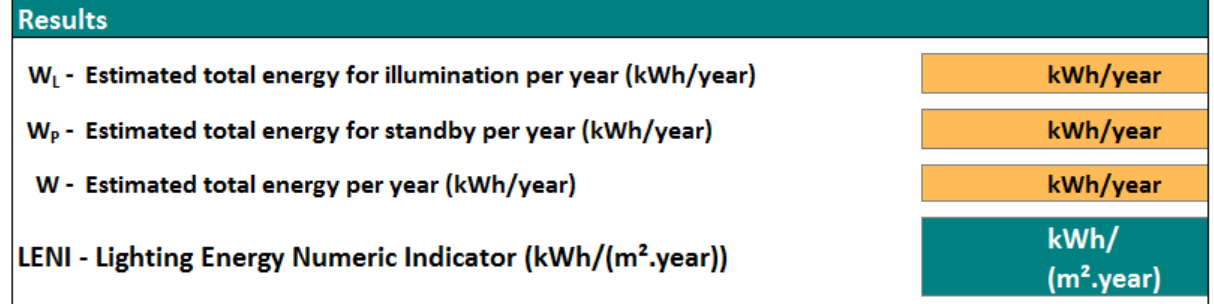

No LENI-value available for the zone as not all required fields have been filled in.

Les calculs se mettent à jour automatiquement lorsque les données d'entrée sont modifiées, il n'y a pas de bouton pour lancer le calcul

**Les résultats apparaissent seulement quand les données d'entrée sont complètes et correctes.** 

 Possibilité d'exporter les résultats pour une zone vers l'onglet 'LENI overview zones', ainsi le calcul global pour l'ensemble des zones est réalisable

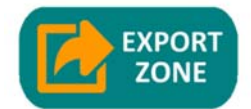

Appuyer sur ce bouton pour exporter les résultats ainsi que les paramètres d'entrée de la zone introduite dans l'onglet 'LENI overview zones'.

 Possibilité de montrer une revue des zones envoyés vers l'onglet 'LENI overview zones'

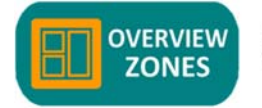

Appuyer sur ce bouton pour voir un aperçu des zones déjà exportées dans l'onglet 'LENI overview zones'.

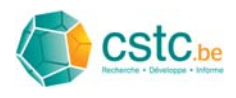

# *5.2 Onglet 'LENI overview zones'*

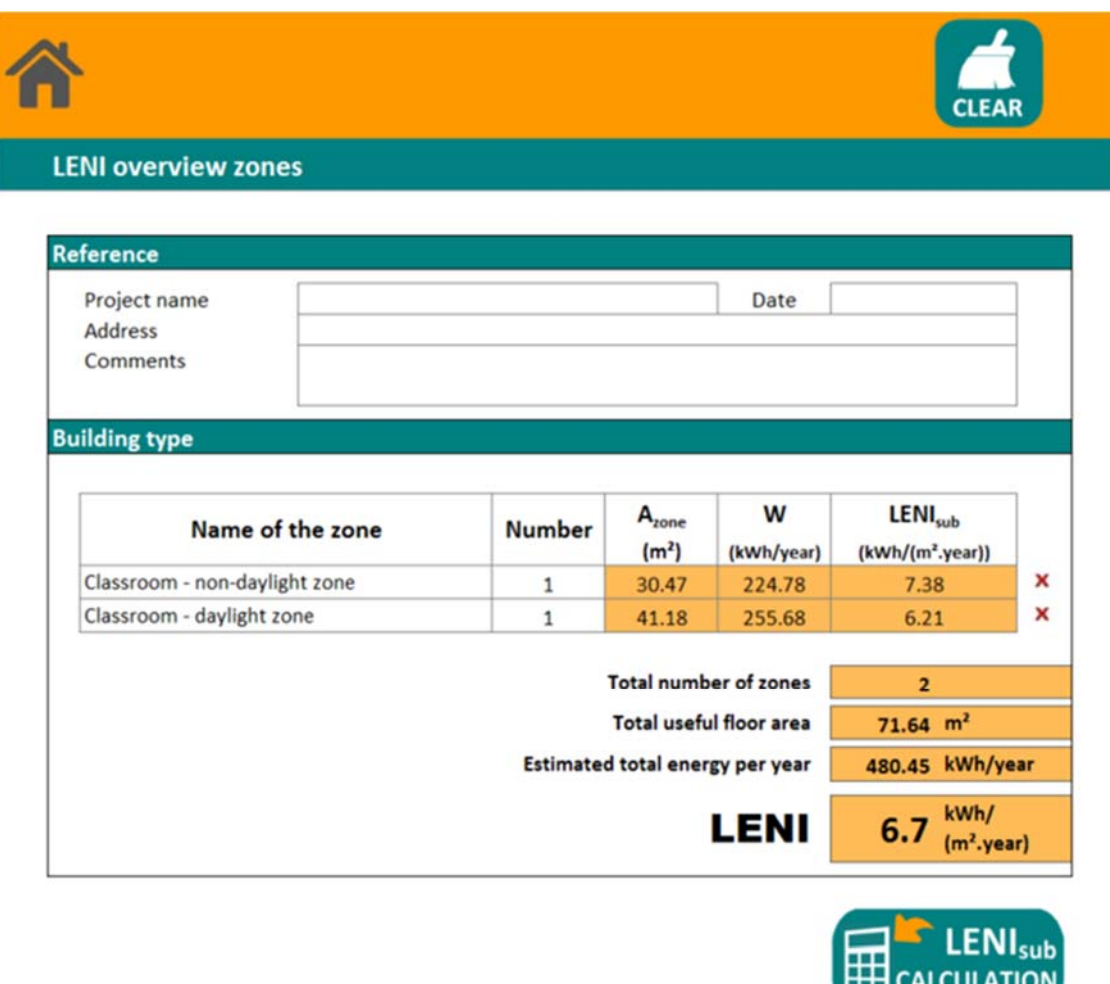

- Utilisation du même code couleur que pour l'onglet 'LENI calculation'
	- $\triangleright$  Blanc: champs à remplir (introduire ou adapter une valeur)
	- Orange: résults (intermédiares) du calcul (à ne pas modifier)
- Possibilité de supprimer une zone

Appuyer sur ce bouton pour supprimer la zone spécifiée adjacente.

 Possibilité de retour vers la feuille de calcul de l'onglet 'LENI calculation' pour le calcul d'une zone particulière

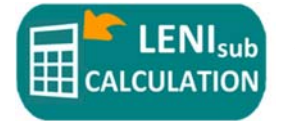

Appuyer sur ce bouton pour retourner les données vers l'onglet 'LENI calculation'.

**Centre Scientifique et Technique de la Construction** 

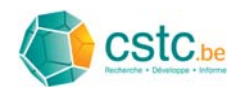

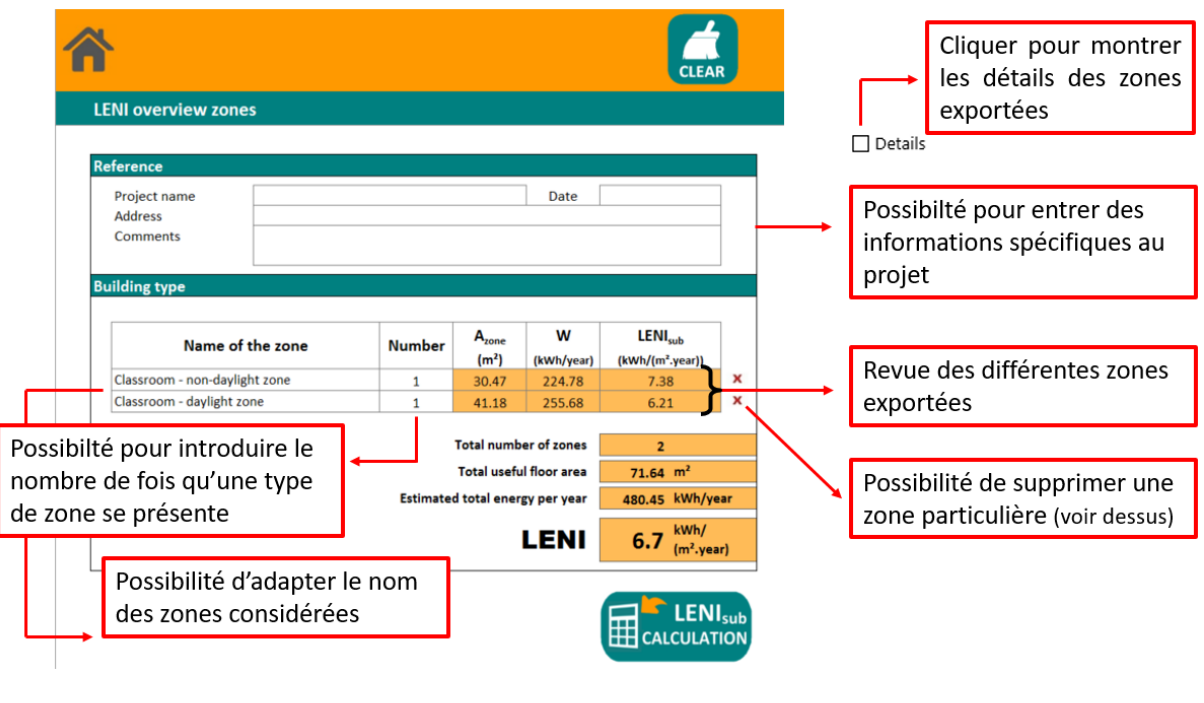

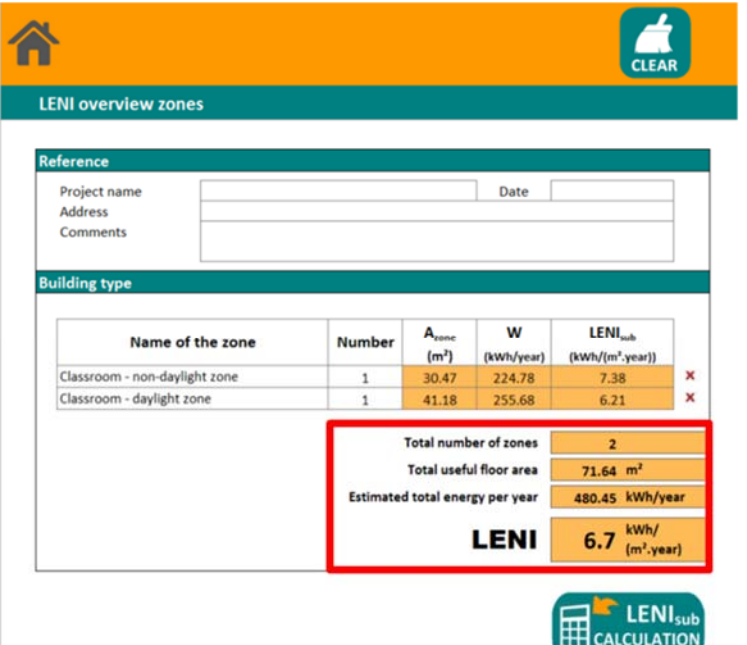

## **RESULTAT FINAL**

pour toutes les zones définies au-dessus

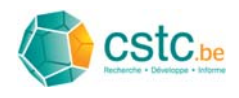

# **6 Un example de calcul**

## *6.1 Calcul pour des classes d'une école secondaire*

**Objectif:**  estimer la consommation annuelle d'énergie pour l'éclairage et la valeur LENI de 5 classes identiques avec des caractéristiques tel qu'identifiées dans les pages suivantes

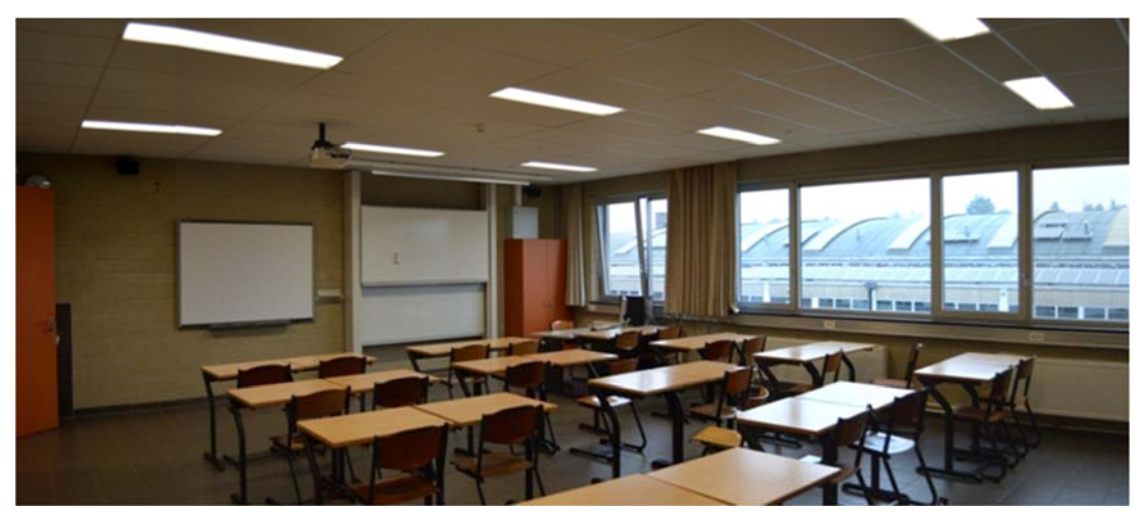

*Espace de classe ‐ Don Bosco Haacht* 

- $\triangleright$  Dimensions du local: 9,15m // façade ; 7,83m  $\pm$  façade
- $\blacktriangleright$  Hauteur du local: 2.84m
- $\blacktriangleright$  Hauteur des plans de travail: 0,79m
- $\triangleright$  Eclairement de conception sur les plans: 500lx
- $\triangleright$  Eclairage tubes fluorescents (T5) 3 x 3 luminaires; 54W par appareil
- Pas de consommation en veille pour la gestion de l'éclairage ou l'éclairage de secours

Systèmes de gestion de l'éclairage installés:

- Détection d'absence (allumage manuel / extinction auto)
- Modulation du flux lumineux en fonction de l'apport d'éclairage naturel, activation individuelle par luminaire (un capteur par luminaire)

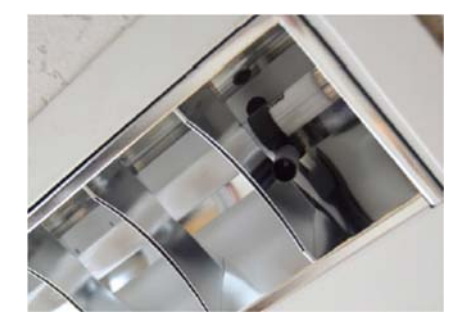

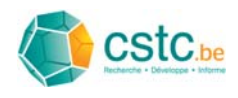

- Gestion apport d'éclairage naturel par rideaux
- $\triangleright$  Pas d'informations disponible concernant l'occupation

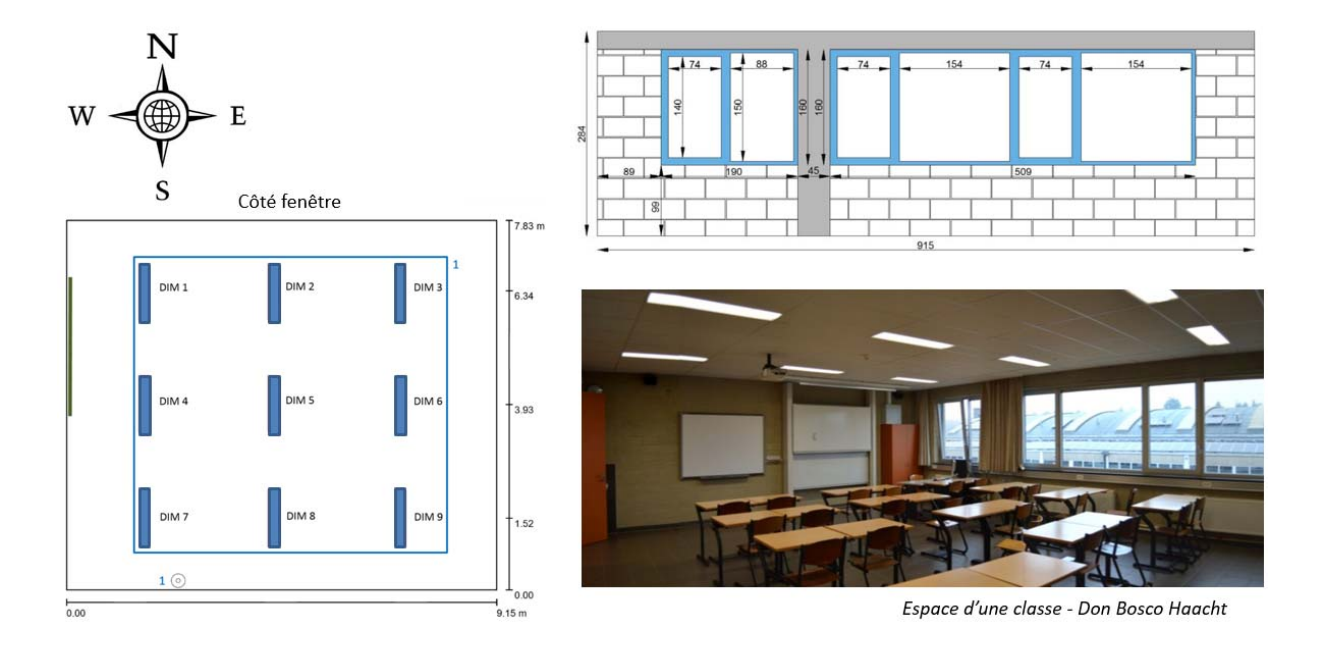

### **Développement**

#### **Etape 1: division de l'espace d'une classe en zones**

- **1 classe = 2 zones**, à savoir:
	- Détection d'absence sur l'ensemble du système d'éclairage dans l'espace: F<sub>O</sub> = cte sur l'ensemble de la surface (où F<sub>O</sub> < 1)
	- Modulation en fonction de l'apport d'éclairage naturel pour l'ensemble des luminaires, MAIS une partie du local est considéré comme une surface éclairée par la lumière du jour et une partie non (voir pages suivantes) **F**<sub>D,1</sub> < 1 zone éclairée naturellement; F<sub>D,2</sub> = 1 autre
	- Tous les luminaires ont un flux lumineux modulable  $F_c$  = cte sur l'ensemble de la surface (met  $F_c$  < 1)

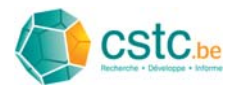

 **division Surface éclairée par la lumière du jour – Surface non‐éclairée par la lumière du jour** 

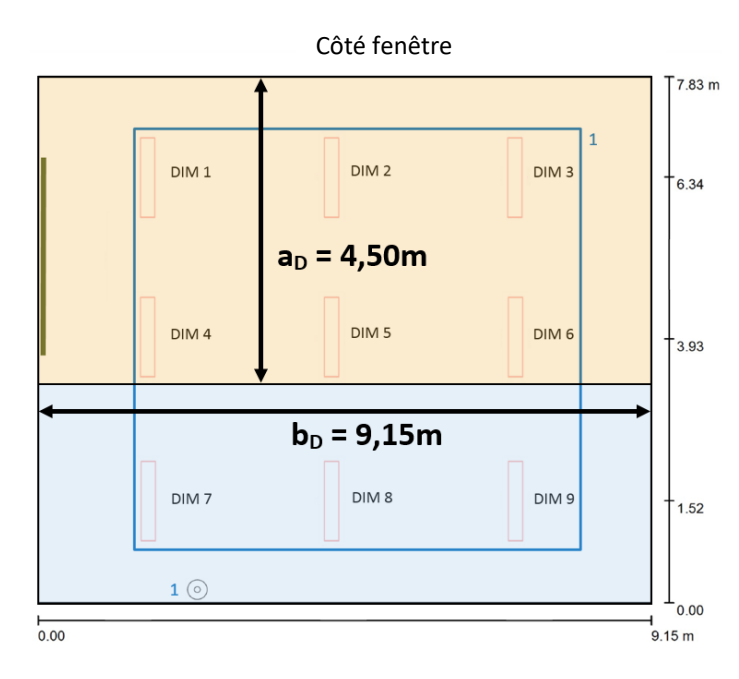

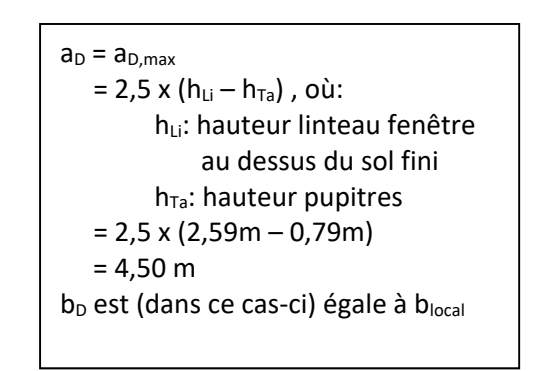

#### **Etape 2: calcul LENIsub zone éclairée naturellement**

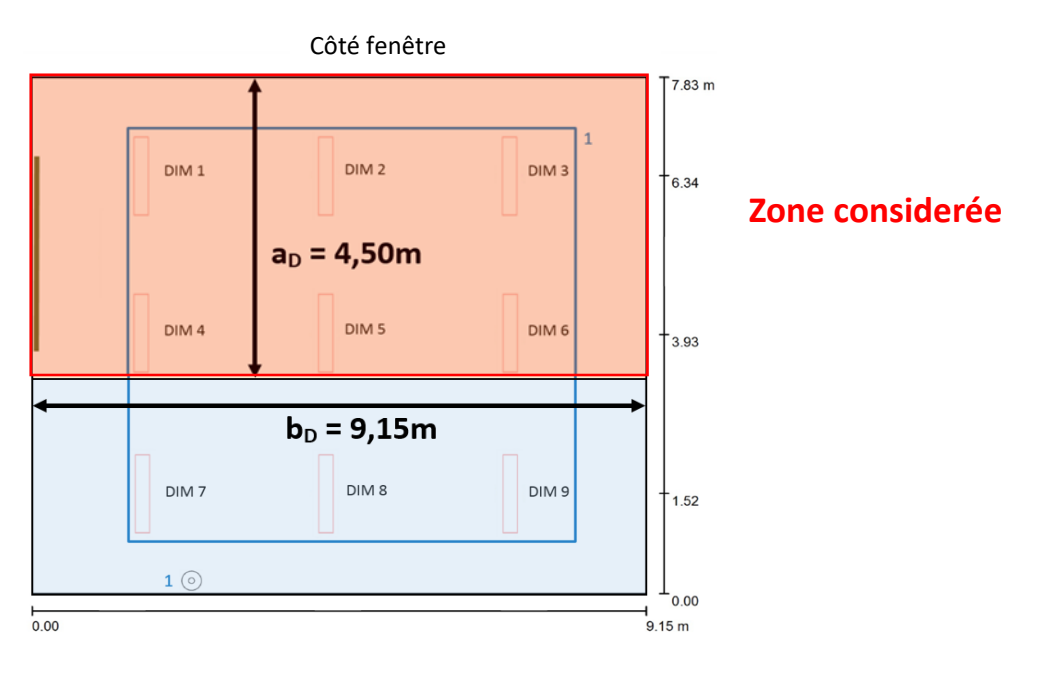

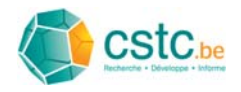

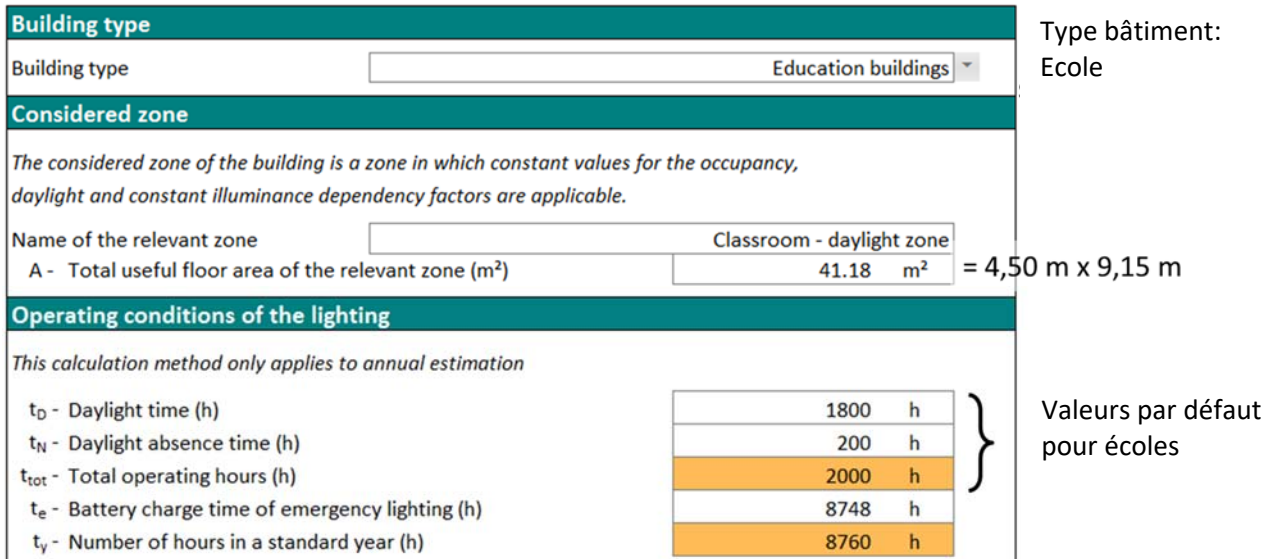

Cette zone comprend 6 luminaires avec une puissance installée de 54W chacun.

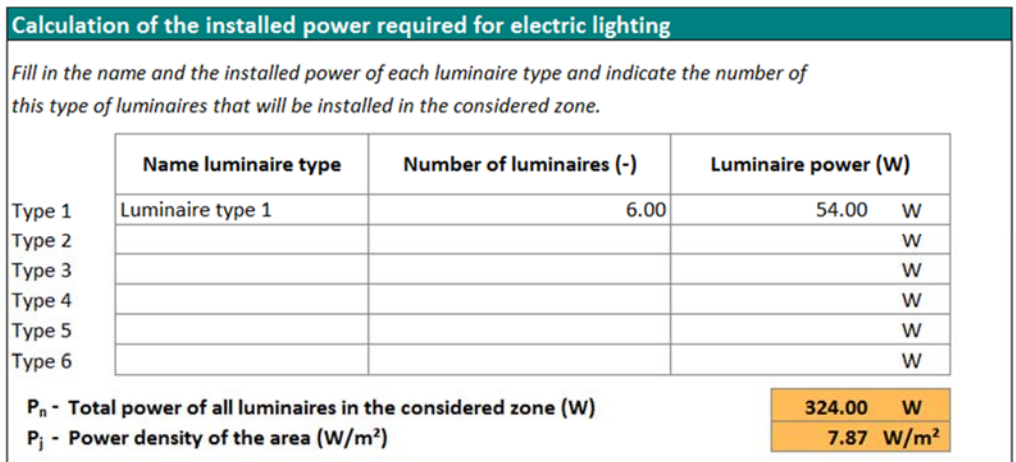

Puisqu'il n'y a pas de consommation en veille supplémentaire, la méthode détaillée est choisie sans remplir les champs.

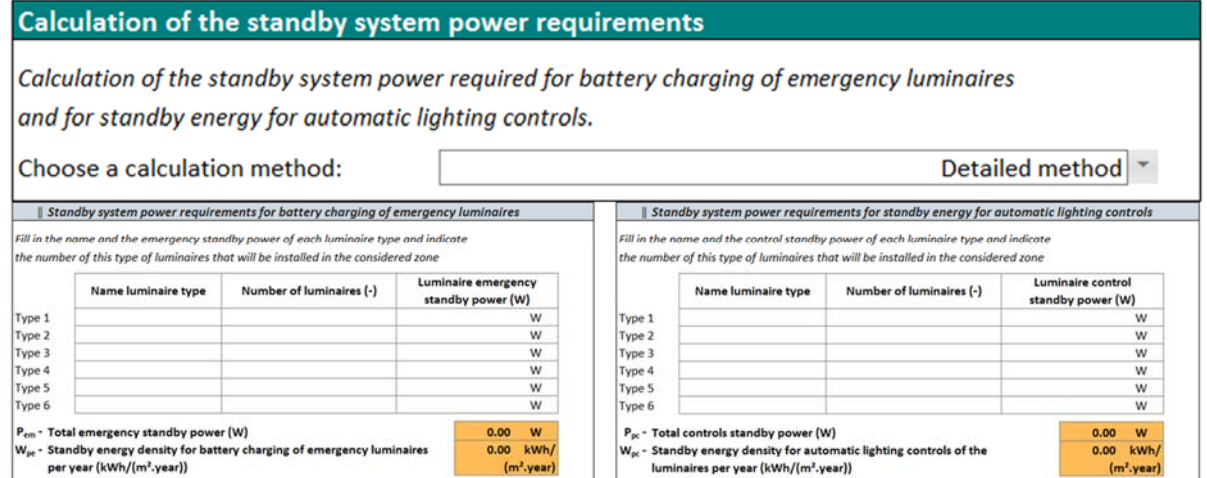

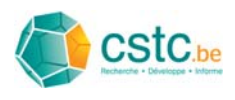

#### **FO** : Facteur de dépendance de l'occupation, Méthode détaillée : Détection d'absence automatique dans les classes

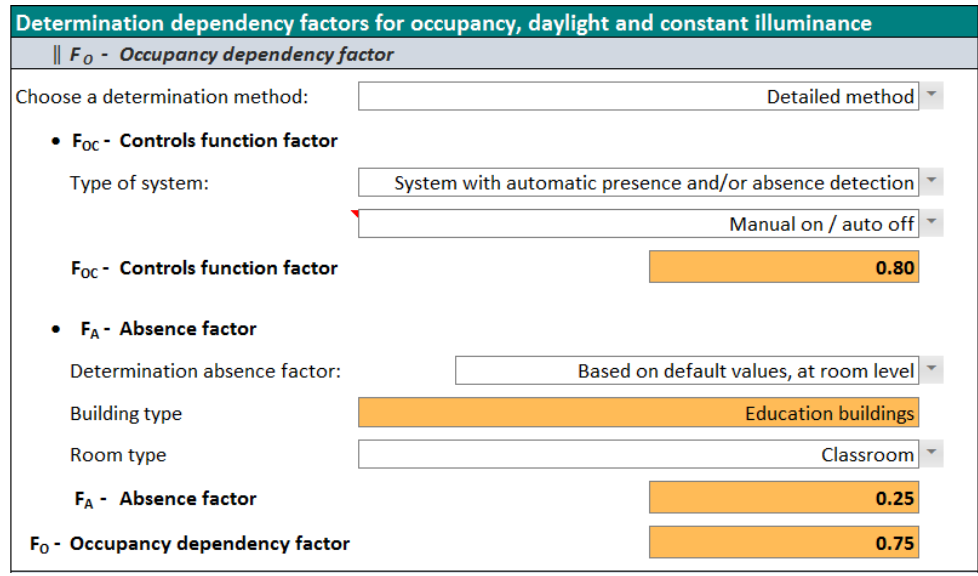

#### F<sub>D</sub> : Facteur de dépendance de la lumière du jour

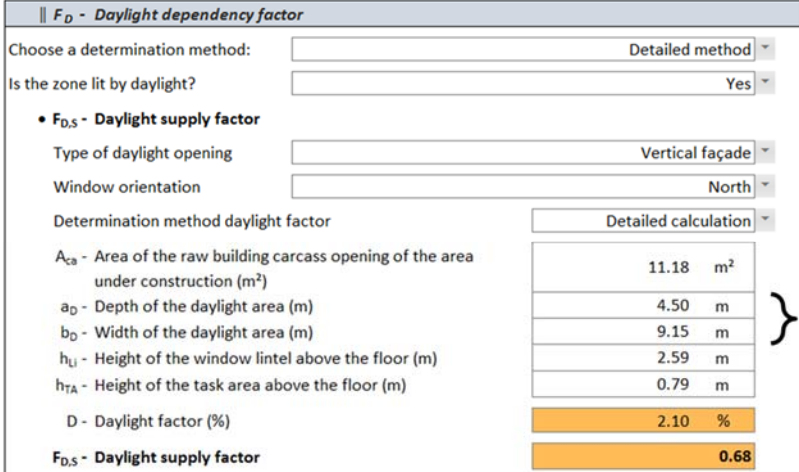

1. Détermination facteur d'accès à la lumière  $F_{D,S}$ 

Choisir méthode détaillée

Prendre en compte la zone éclairée naturellement

Fenêtres verticales orientées au Nord

 $= 1,6$  m x (1,90 m + 5,09 m)

Dimensions de la zone éclairée naturellement

2. Détermination facteur de régulation de l'éclairage F<sub>D,C</sub>

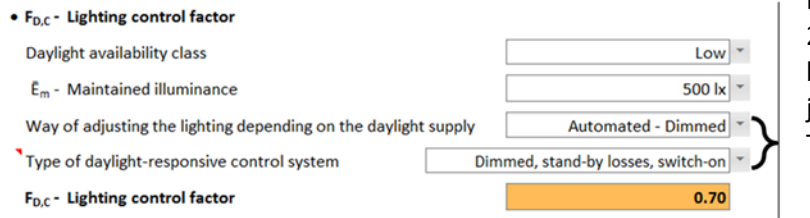

Facteur de lumière du jour (D) 2% ≤ D < 4 % : Classification de la disponibilité de la lumière du jour = **Faible** (Low) Type de gestion de l'éclairage

 $F_p = 1 - F_{D,S}$  x  $F_{D,C} = 1 - 0.68$  x 0.70 = 0.52

#### F<sub>D</sub> - Daylight dependency factor

# $0.52$

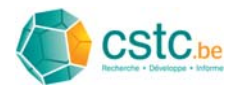

#### **FC** : Facteur d'éclairement constant, méthode détaillée

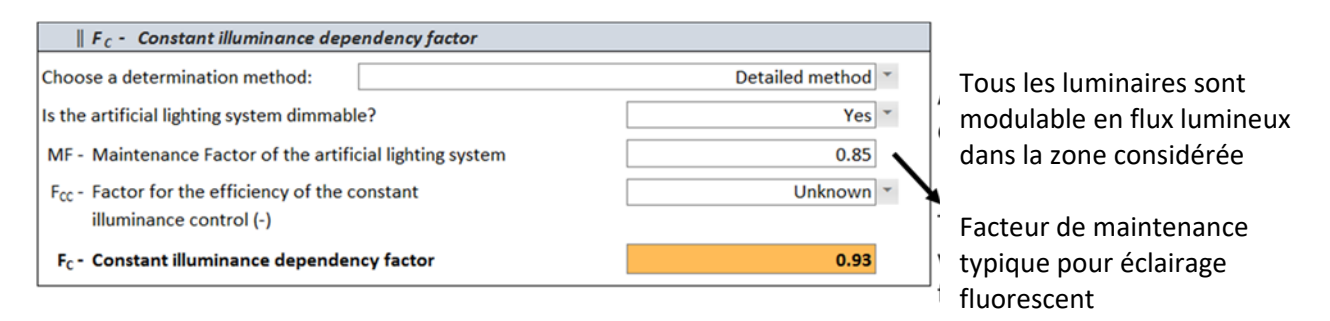

#### **Résultats zone éclairée naturellement:**

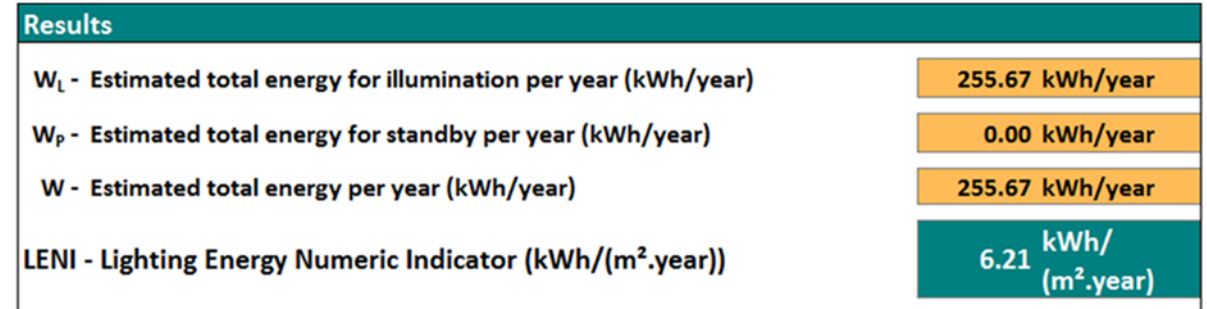

#### **Etape 3: export de la zone vers le sommaire**

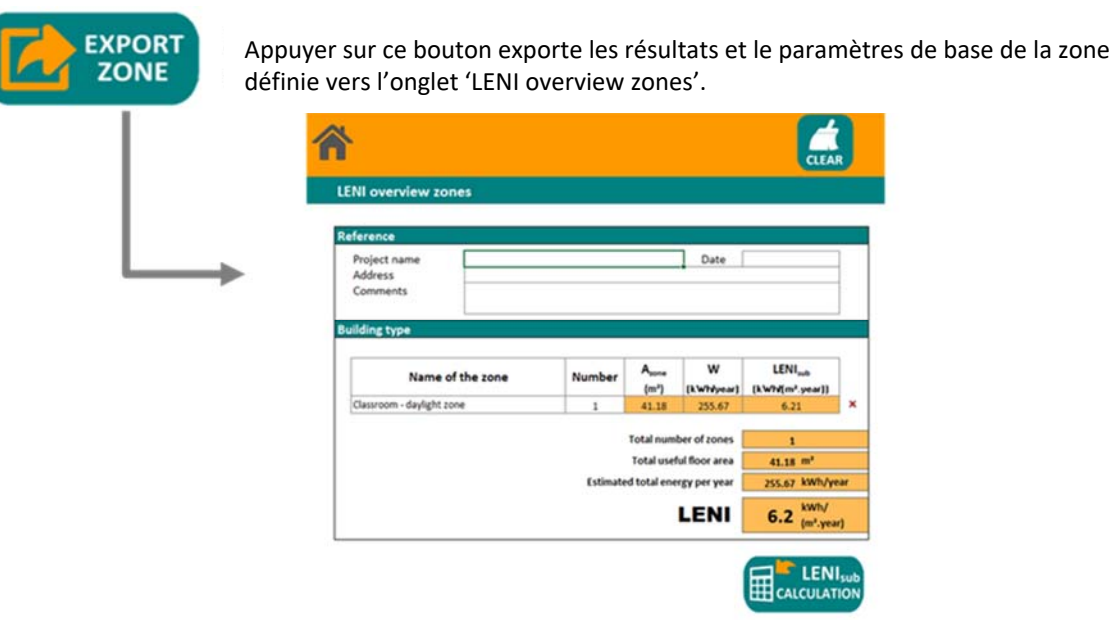

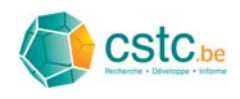

### Etape 4: calcul LENI<sub>sub</sub> zone non éclairée naturellement

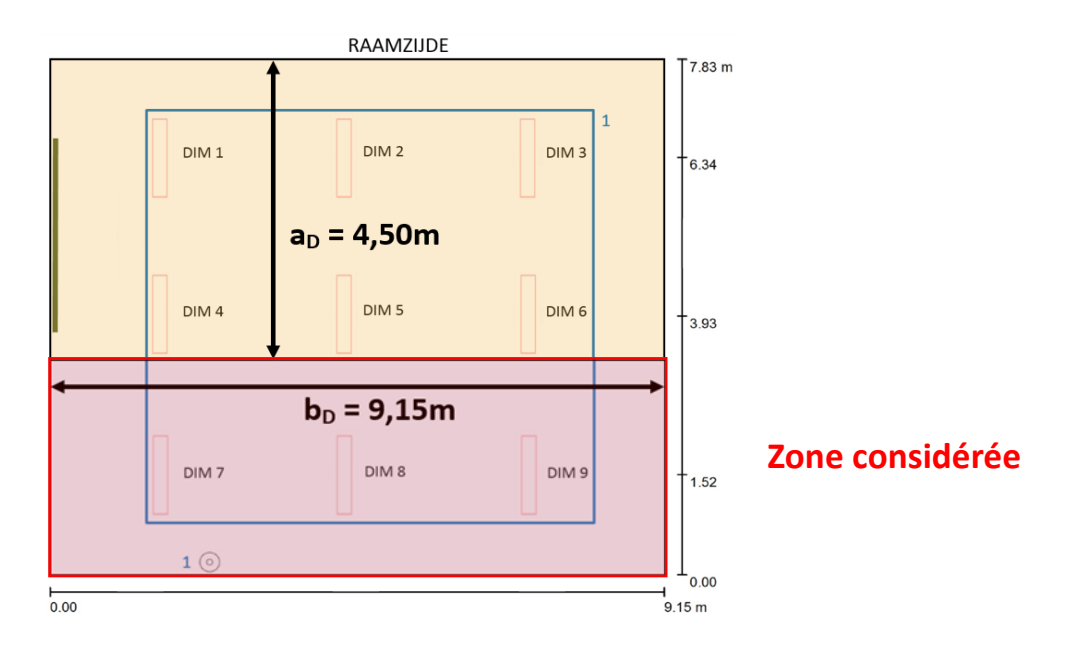

**Approche:** 2 méthodes possibles:

1) **Vider** l'onglet Tabblad 'LENI calculation' et **remplissez** à nouveau pour la zone non éclairée naturellement comme pour la zone éclairée naturellement (voir Etape 2)

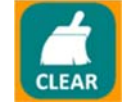

#### ou

2) **Garder** les données d'entrée dans l'onglet 'LENI calculation' et adapter (remplacer) les valeurs ou nécessaire avec des valeurs pour la zone non éclairée naturellement

Méthode indiqué quand la zone est semblable **Cet exemple: Méthode 2** 

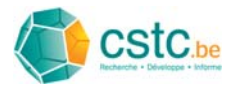

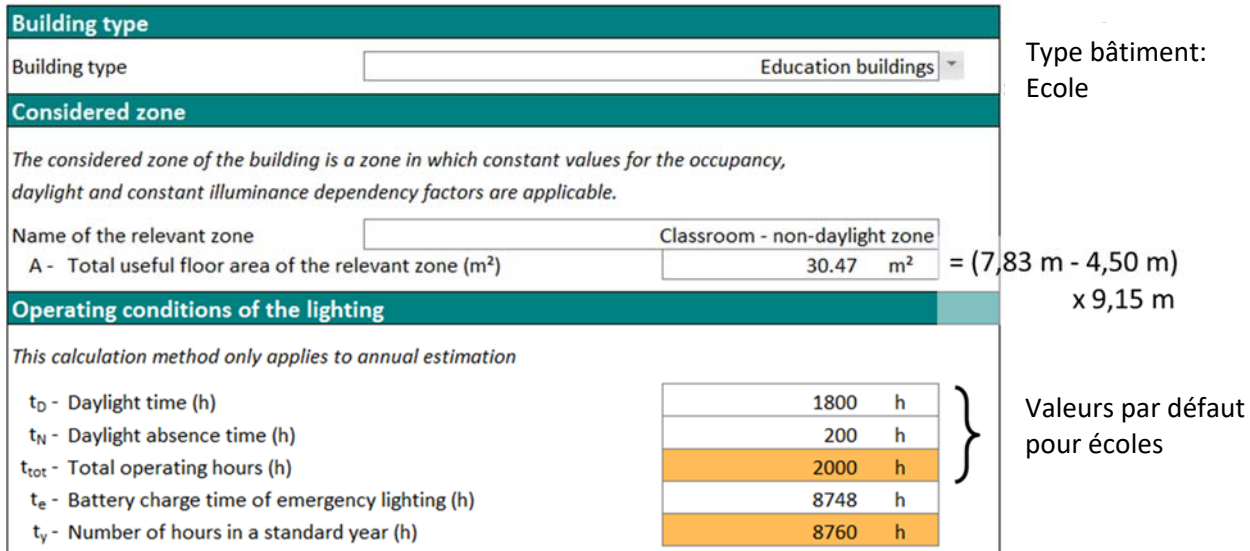

Dans la zone non éclairée naturellement se trouvent 3 luminaires avec chacun une puissance installée de 54 W.

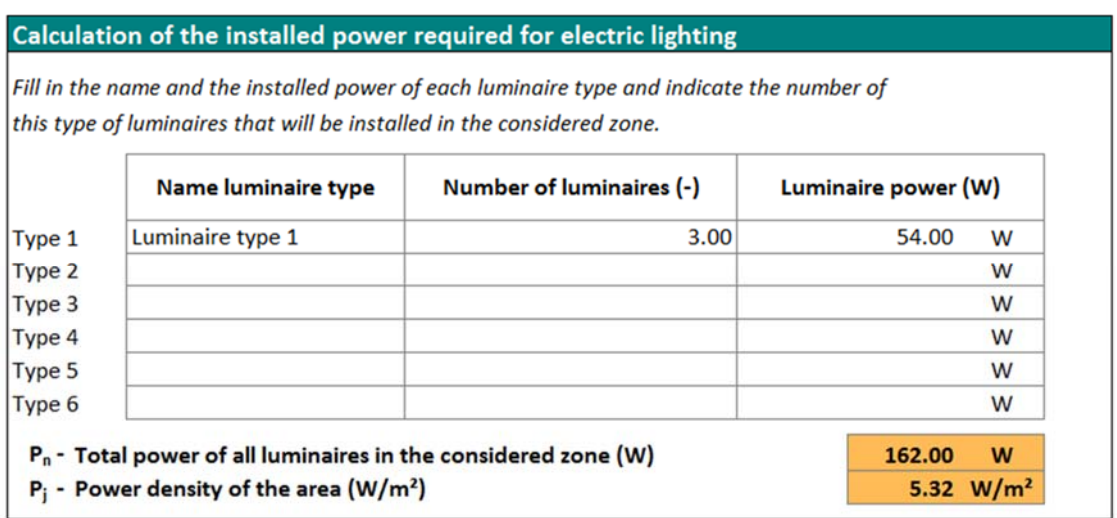

Puisqu'il n'y a pas de consommation en veille supplémentaire, la méthode détaillée est choisie sans remplir les champs.

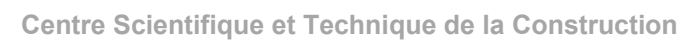

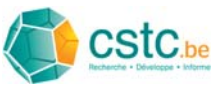

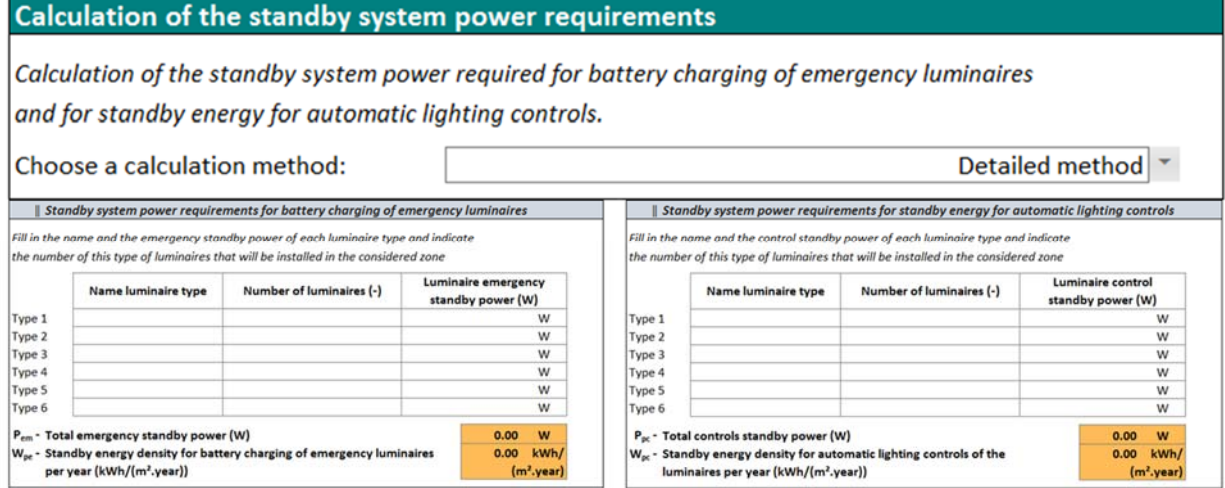

**FO** : Facteur de dépendance de l'occupation, Méthode détaillée : Détection d'absence automatique dans les classes

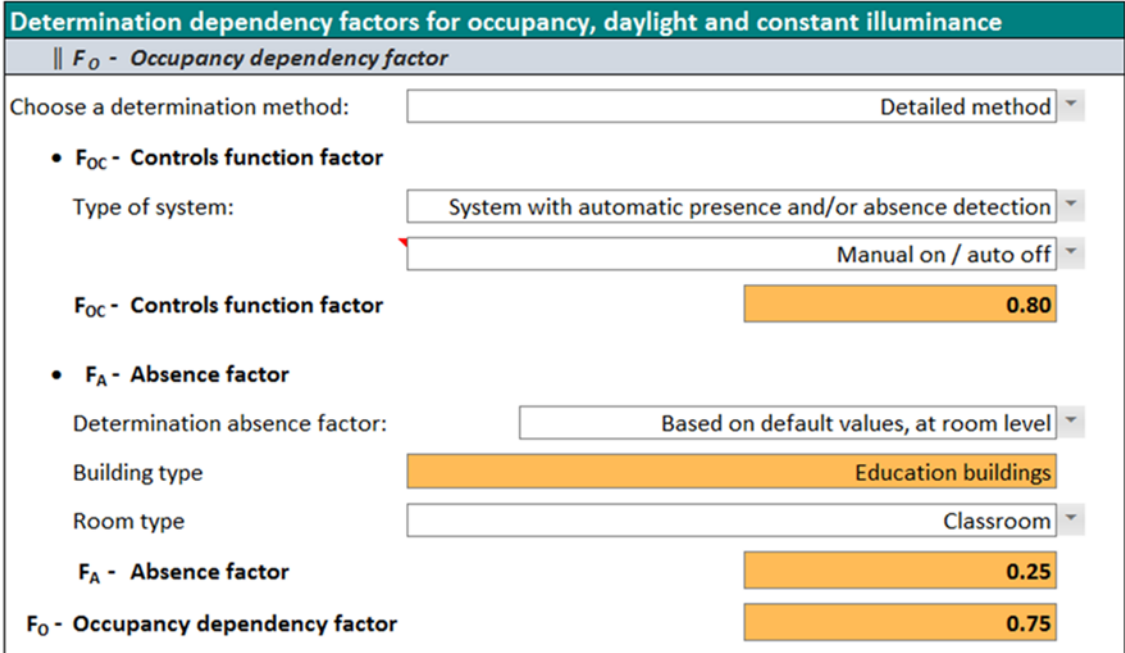

F<sub>D</sub> : Facteur de dépendance de la lumière du jour : Méthode détaillée

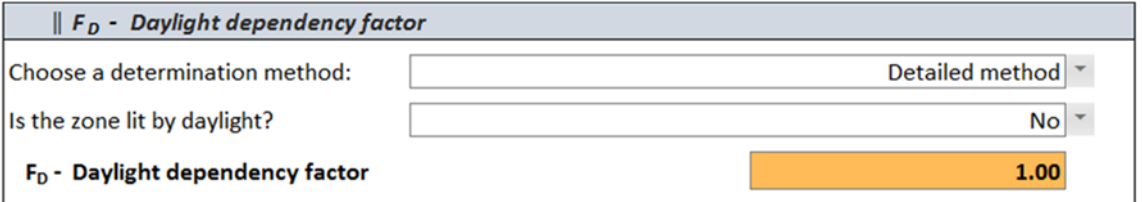

Dans la zone non éclairée naturellement il n'est pas admis de considérer l'éclairage naturel:  $\rightarrow$  F<sub>D</sub> = 1

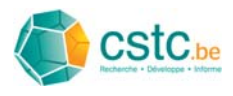

Même si en pratique chaque luminaire est équipé d'une modulation automatique du flux lumineux ceci ne peut pas être valorisé dans cette zone!

**FC** : Facteur d'éclairement constant, méthode détaillée :

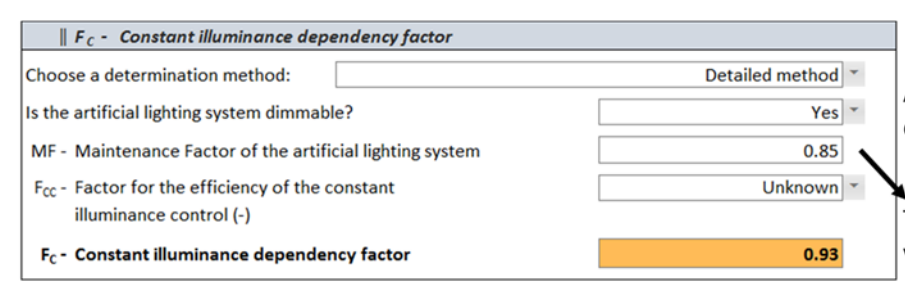

Tous les luminaires sont modulable en flux lumineux dans la zone considérée Facteur de maintenance typique pour éclairage fluorescent

#### **Résultats zone non éclairée naturellement:**

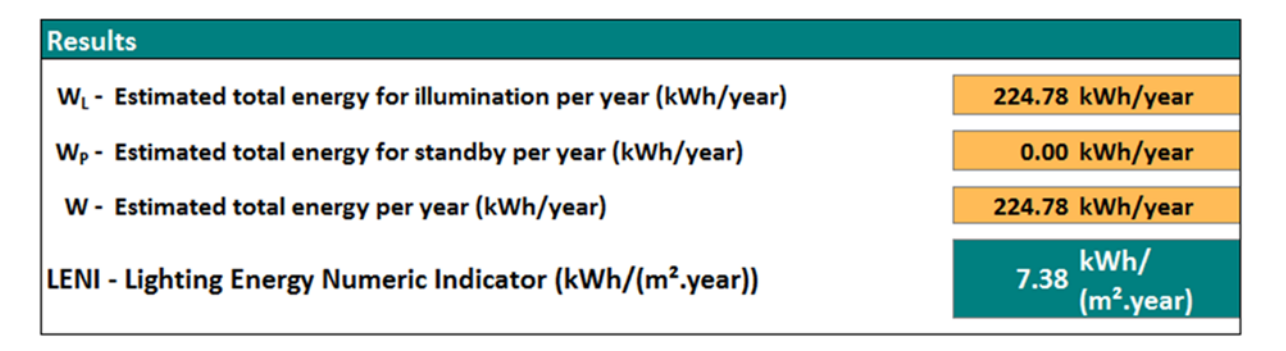

### **Etape 5: export zone non éclairée naturellement vers le sommaire**

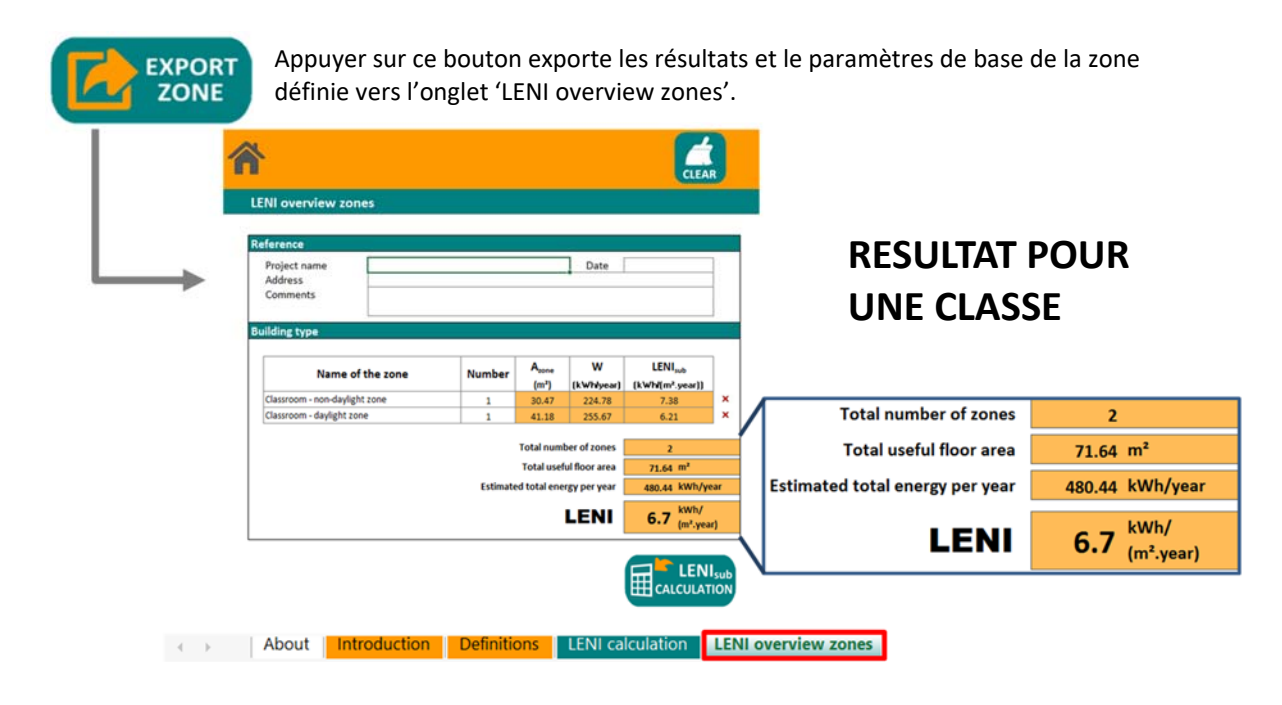

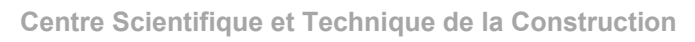

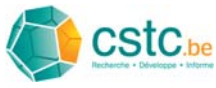

### **Etape 6: multiplier les zones créées**

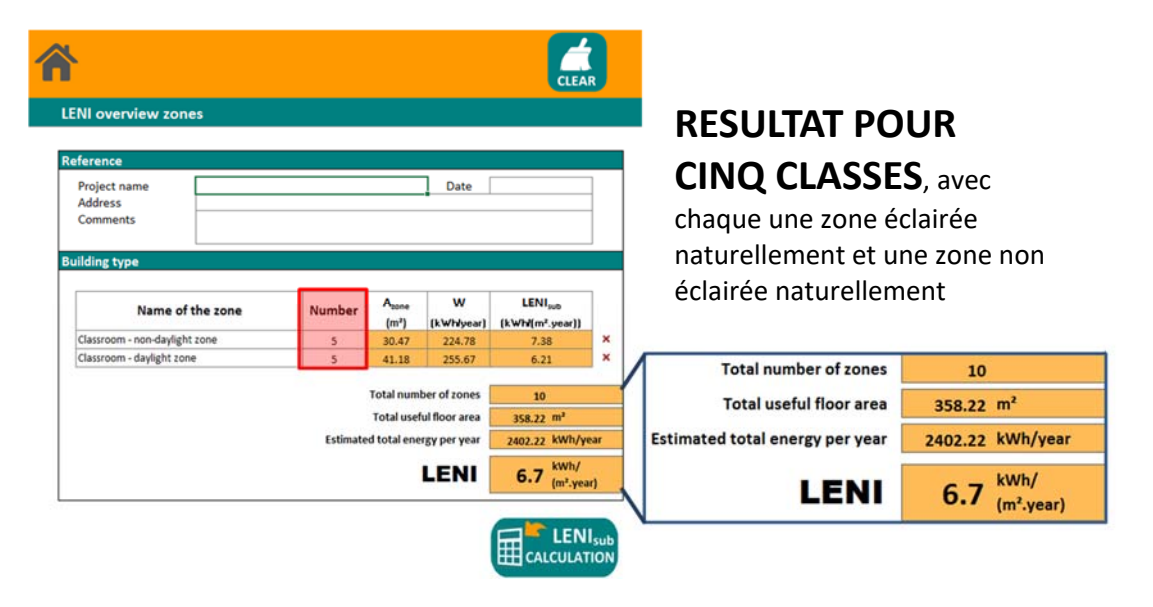